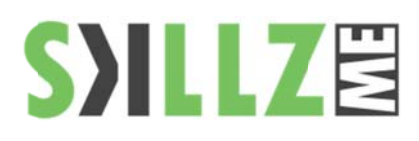

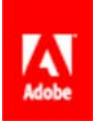

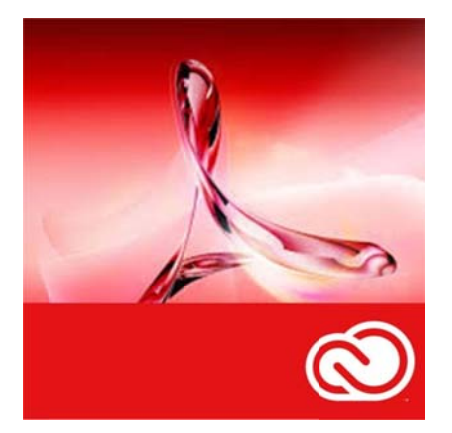

Duration : 2 days

#### Course Overview and Objectives

Discover how to create Acrobat documents from Microsoft Office and a wide range of other sources. Learn how to control Adobe PDF output quality for print, web, and other distribution media. Master editing PDF files and using PDF as a platform for collaboration Understand how to secure PDF documents and take advantage of signatures.

Learn how to build and use PDF  $f_{\alpha rms}$ 

Discover how to implement and execute PDF document review cycles

#### Pre Requisites:

Knowledge in working with Mac OS or WIN, Knowledge in MS Office is helpful

# **Adobe Acrobat XI Advanced Course Outline**

## Introducing Adobe Acrobat X

- About Adobe PDF, Adobe Acrobat, Adobe Reader
- PDF on the web
- A first look at the work area
- Viewing PDF presentations in Full Screen mode
- Viewing PDF files in Read mode
- Designing documents for online viewing
- п Getting help

# **Exploring the Work Area**

- Opening a PDF file
- Working with the toolbars
- Working with task panes
- п Customizing the Quick Tools toolbar
- Using keyboard shortcuts to select tools
- п **Navigating PDF documents**

# **Creating Adobe PDF Files**

- $\blacksquare$ Using the Create command
- п Dragging and dropping files
- Converting and combining different types of files
- **Using PDFMaker**
- Using the Print command to create Adobe PDF files
- Reducing file size
- About compression and resampling
- Scanning a paper document
- Making scanned text editable and searchable
- ٠ Converting email messages to PDF (Windows)
- Ē, Converting web pages to Adobe PDF

#### **Reading and Working with PDF Files**

- п Changing the opening view
- About the onscreen display
- Reading, Searching, Printing PDF documents,
- Filling out PDF forms
- About flexibility, accessibility, and structure
- Working with accessible documents
- Making files flexible and accessible
- Using the Acrobat accessibility features
- **Sharing PDF files**

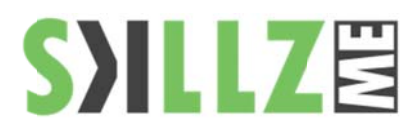

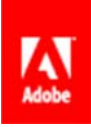

## Using Acrobat with Microsoft Office Files (Windows)

- Converting Microsoft Word files to Adobe PDF
- Converting Excel documents and starting a review
- **Converting PowerPoint presentations**
- Converting web pages from Internet Explorer
- Saving PDF files as Word documents
- **Extracting PDF tables as Excel spreadsheets**

## **Enhancing and Editing PDF Documents**

- Ē, Examining the work file
- ٠ Moving pages with page thumbnails
- **Editing Adobe PDF pages**
- Renumbering pages
- **Editing links**
- Working with bookmarks
- Adding multimedia files
- п **Editing text**
- Copying text and images from a PDF file
- п Setting document properties and metadata

# **Combining Files in PDF Portfolios**

- ٠ Creating a PDF Portfolio
- Customizing your PDF Portfolio
- Sharing your PDF Portfolio
- п Searching a PDF Portfolio

**Adding Signatures and Security** 

- Viewing documents in Protected Mode(Windows only)
- Viewing security settings
- Adding security to PDF files
- Creating digital signatures
- Signing a document digitally
- Modifying signed documents
- Certifying PDF files ٠
- Signing certified documents
- Using security envelopes

Using Acrobat in a Review Cycle

- Adding comments to a PDF document
- $\blacksquare$ Working with comments
- Initiating a shared review, Initiating live collaboration

**SON BACKBONE WOL** cross the nation. The rt the country to: ed with photovolt

DC) TRANSMISSION

t energy efficient!

t the country to soli

photovoltaic panels **CIN BACKBONE V** 

t the country to sold

photovoltaic panels

**Edit Text & Images** T Add Text Md Image Export File to...

· Content Editing

Edit text in a PDF - Fix a typo, change a font, or add a paragraph to your PDF as easily as you do in other applications using a new point-and-click interface.

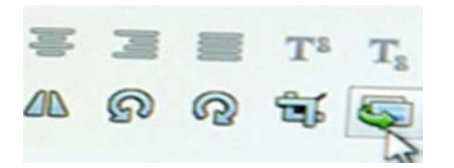

Edit images in a PDF - Resize, replace, and adjust images in your PDF with no need to track down the original file or graphic.

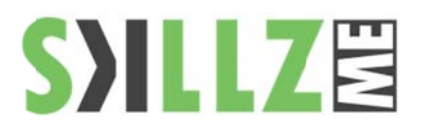

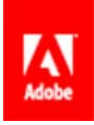

# Working with Forms in Acrobat

- Converting PDF files to interactive PDF forms
- Adding form fields
- Distributing forms
- Collecting form data, Working with form data
- Ē. Calculating and validating numeric fields

# **Using Actions**

- Using predefined actions
- Creating an action
- Sharing actions

## **Using the Legal Features**

- ٠ Legal features in Adobe Acrobat X
- п About Bates numbering and redaction
- Applying Bates numbering
- ٠ Defining Bates numbering
- п **Editing Bates numbering**
- Applying redaction
- Changing the appearance of redactions
- Searching text for redaction
- ٠ **Assembling PDF documents**
- $\blacksquare$ Marking redactions across multiple pages

# **Using Acrobat in Professional Printing**

- п Creating PDF files for print and prepress
- ٠ Preflighting files (Acrobat Pro)
- Working with transparency (Acrobat Pro)
- Setting up color management
- Previewing your print job (Acrobat Pro)
- Advanced printing controls

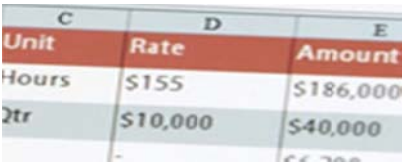

**Convert PDF files to Excel-**Turn your PDF or just part of it into an editable Excel spreadsheet you can use for data analysis right away.

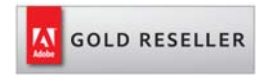

#### Skillz Middle East FZ LLC

Dubai Media City P.O.Box 75299 Dubai, United Arab Emirates adobe@skillzme.com www.skillzme.com

© 2015 by Skillz Middle East FZ LLC